# UKŁAD DWÓCH<br>PUNKTÓW MATERIALNYCH POŁĄCZONYCH SPRĘŻYNĄ

# MODEL MATEMATYCZNY UKŁADU

# SCHEMAT UKŁADU m m  $R$  $\mathsf{X}_1$  $X_{2}$  $\overline{3}$

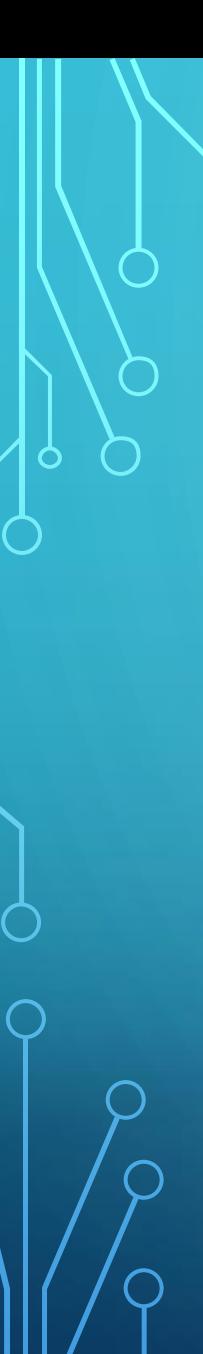

### Energia kinetyczna układu:

$$
T = \frac{1}{2}m(\dot{x}_1^2 + \dot{x}_2^2)
$$

Energia potencjalna układu:

Funkcja Lagrange'a:  $L = T - U$  $U=$ 1 2  $k(x_2 - x_1 - l_0)^2$  $L=$ 1 2  $m(\dot{x}_1^2 + \dot{x}_2^2) -$ 1 2  $k(x_2 - x_1 - l_0)^2$ 

# Równania Eulera-Lagrange'a

$$
\frac{d}{dt}\frac{\partial L}{\partial \dot{x}_1} - \frac{\partial L}{\partial x_1} = 0
$$

$$
\frac{d}{dt}\frac{\partial L}{\partial \dot{x}_2} - \frac{\partial L}{\partial x_2} = 0
$$

Dla lagranżjanu opisującego rozważany układ mechaniczny równania E – L przybierają poniższą postać:

$$
\ddot{x}_1 + \omega_0^2 (x_1 - x_2 + l_0) = 0
$$

$$
\ddot{x}_2 + \omega_0^2 (x_2 - x_1 - l_0) = 0
$$

6

 $\omega_0^2$  $^{2}_{0} =$  $\boldsymbol{k}$  $\overline{m}$ 

Podamy rozwiązanie układu równań Eulera-Lagrange'a dla dwóch wybranych zestawów warunków początkowych

 $x_1(0) = 0$   $\dot{x}_1(0) = 0$   $x_2(0) = x_0$   $\dot{x}_2(0) = 0$ ሶ ሶ

 $x_1(0) = 0$   $\dot{x}_1(0) = 0$   $x_2(0) = l_0$   $\dot{x}_2(0) = v_0$ ሶ ሶ

# Rozwiązanie dla pierwszego zestawu warunków początkowych

$$
x_1 = \frac{x_0 - l_0}{2} \left[ 1 - \cos \sqrt{2} \omega_0 t \right]
$$

$$
x_2 = x_0 - \frac{x_0 - l_0}{2} [1 - \cos \sqrt{2} \omega_0 t]
$$

# Rozwiązanie dla drugiego zestawu warunków początkowych

$$
x_1 = v_0 t - \frac{v_0}{\omega_0} sin \omega_0 t
$$

$$
x_2 = l_0 + \frac{v_0}{\omega_0} sin \omega_0 t
$$

 $\circ$ 

# VPYTHON

VPython to biblioteka stanowiąca rozszerzenie języka Python o możliwość programowania grafiki 3D. Pozwala tworzyć obiekty reprezentujące takie obiekty graficzne jak sfery, cylindry czy prostopadłościany, renderować je w oknie oraz tworzyć animacje i manipulować nimi w interaktywny sposób. Biblioteka jest zorientowana na maksymalne uproszczenie programowania, co pozwala skupić się na stronie obliczeniowej tworzonej wizualizacji.

# VPYTHON – PRZYKŁADOWE WBUDOWANE OBIEKTY

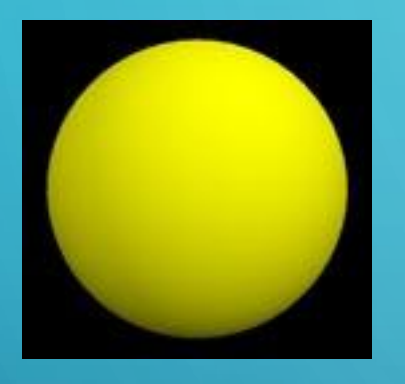

#### **sphere** (sfera)

obj=sphere(pos=(0,0,-1),radius=0.5,color=color.yellow)

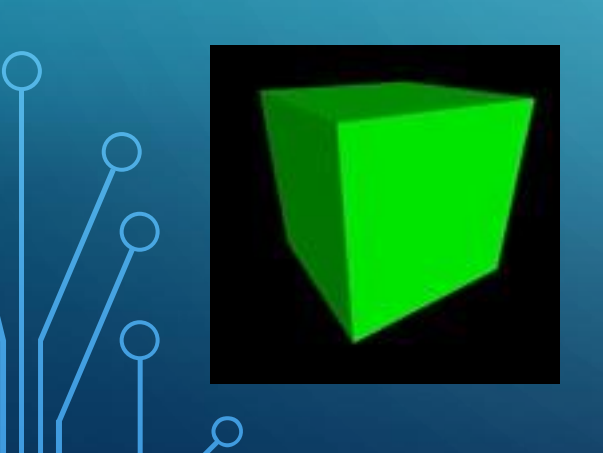

#### **box** (prostopadłościan)

obj=box(pos=(0,0,-1),width=1,height=1,length=1,color=color.yellow,axis=(1,0,0))

## VPYTHON – PRZYKŁADOWE WBUDOWANE OBIEKTY

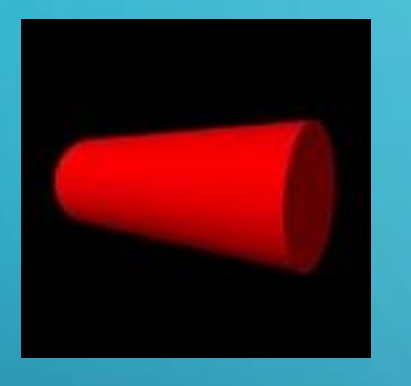

#### **cylinder** (cylinder)

obj=cylinder(pos=(-1,0,0),axis=(1,0,0),radius=0.5,color=color.yellow)

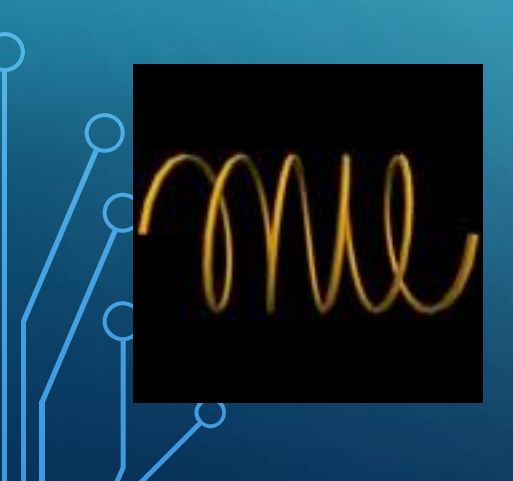

#### **helix** (spirala)

obj=helix(pos=(-1,0,0),axis=(1,0,0),radius=0.5,coils=5,color=color.orange)

# PROGRAM

Celem programu jest wizualizacja ruchu dwóch punktów materialnych połączonych sprężyną. Ruch generowany jest przez wychylenie punktu materialnego (reprezentowanego przez sferę) z położenia równowagi lub/i nadanie mu prędkości początkowej.

### PROGRAM-KOD

#### Program składa się z czterech klas. Poniżej zostaną przedstawione najistotniejsze elementy kodu.

 $l = mag(d)$   $\#$  the magnitude of a vector d  $Fs = (I - self-lo)^* self.k * self.w$  # a elastic force (vector) self.m1.F  $+=$  Fs  $\#$  a force acting out first material point

def Force(self): # we define a elastic force

 $d = \text{self.m2.sphere.}$  pos - self.m1.sphere.pos  $\#$  the difference (vector) positions of material points self.w = norm(d)  $\#$  a unit vector in the direction of the vector d self.m2.F  $=$  Fs  $\#$  a force acting out second material point

# PROGRAM - KOD

self.frame = frame()  $\#$  frame() - group objects together to make a composite object that can be moved as though self.frame.pos = self.m1.sphere.pos  $\#$  be moved as though it were a single object self.frame.axis = self.m2.sphere.pos - self.m1.sphere.pos  $s = 10$   $\#$  parameters of a spring  $dx = 0.01$ self.helix = curve(frame=self.frame, radius=0.01, color=color) # the curve object displays straight lines between points, and if the points for x in arange(0, 10 + dx/2.0, dx):  $\qquad$  # are sufficiently close together you get the appearance of  $\alpha$ smooth curve  $\sim$ self.helix.append( pos=(x, 0.03\*sin(s\*x), 0.03\*cos(s\*x)) )  $\;$  # arange()- function to build a vector containing an arithmetic progression self.count = len(self.helix.pos)  $\#$  len() - return the length (the number of items) of an object 15

# PROGRAM - KOD

```
self.m = float(m)self.pickable = 1.0
/self.F = vector(0.0, 0.0, 0.0) \qquad # the initial vector of the force
```
self.sphere = sphere(radius=0.15, color=color)  $\#$  sphere() - an internal object in vpython which creates a sphere self.sphere.mass  $=$  self  $=$   $\blacksquare$ 

self.sphere.pos = vector(pos)  $\#$  vector() - an internal object in vpython which creates a vector self.fixed  $= 0.0$   $\#$  we need this to provide interaction with mouse

 $s$ elf<sub>r</sub> = vector(0.0, 0.0, 0.0)  $\#$  the initial vector of the velocity

# PROGRAM - KOD

 $ker =$  Kernel(tstep=0.04)  $mass1 = Material\_point(m=0.1, pos=(0.0, 0.0, 0.0))$  $\#$ mass1 = Material\_point(m=0.1, pos=(1.2, 0.0, 0.0))  $mass2 = Material\_point(m=0.1, pos=(0.5, 0.0, 0.0))$ ker.addMaterial\_point(mass1) ker.addMaterial\_point(mass2) spring =  $Spring(m1 = mass1, m2 = mass2, k = 0.1, lo = 0.5)$ ker, add Spring (spring) ker.loop() <sup>17</sup>

# BIBLIOGRAFIA

- https://sage2.icse.us.edu.pl/home/pub/558/

- http://vpython.org

- http://guigui.developpez.com/cours/python/vpython/en/?page=windowseventfile

18

A.Szumny, T.J.P